# Programming Guide RIGOL

Publication Number: PGA02100-1210 June, 2008

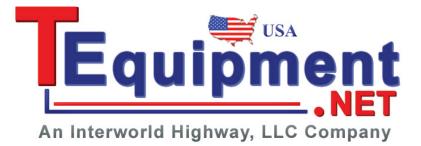

# DS1000, DS1000CA Series Digital Oscilloscope

DS1000CD, DS1000C, DS1000MD, DS1000M DS1302CA, DS1202CA, DS1102CA, DS1062CA

 $\odot$  2008  $\mbox{RIGOL}$  Technologies, Inc. All Right Reserved

- © 2008 **RIGOL** Technologies, Inc. All Rights Reserved.
- **RIGOL** products are protected by patent laws in and outside of the P.R. China.
- Information in this publication replaces all previous corresponding material.
- **RIGOL** Technologies, Inc. reserves the right to modify or change part of or all the specifications and pricing policies at company's sole decision.

NOTE: RIGOL is registered trademark of RIGOL Technologies, Inc.

# Content

| Chapter 1                              | Programming Introduction   |      |
|----------------------------------------|----------------------------|------|
| Communication Ports                    |                            | 1-2  |
| Symbol                                 | Instruction                | 1-3  |
| The Abb                                | previation of the Commands | 1-4  |
| Chapter 2                              | Set the Command Systems    |      |
| System                                 | Commands                   | 2-2  |
| Keyboar                                | rd Commands                | 2-7  |
| Measurement commands                   |                            | 2-19 |
| Acquire Commands                       |                            | 2-28 |
| Display System Commands                |                            | 2-31 |
| Vertical Commands                      |                            |      |
| Horizon                                | tal Commands               | 2-44 |
| Trigger                                | Commands                   | 2-48 |
|                                        | gger control commands      |      |
| Trigger Mode Commands                  |                            | 2-53 |
| LA Commands (Only for DS1000*D Series) |                            |      |
| Math Commands                          |                            |      |
|                                        | rm commands                |      |
| Chapter 3                              | Command Quick Reference    |      |

# Chapter 1 Programming Introduction

This book provides guidance to the remote control programming of the DS1000 and DS1000CA series digital oscilloscopes.

It includes the necessary conceptual information, the command structure for the subsystem and the case in the application. Users can carry on the remote control to the oscilloscope or do the further development according to this manual.

NOTE: The Programming Reference is applicable to the Oscilloscope of the firmware version above 01.02.18.

# **Communication Ports**

Computers communicate with the oscilloscope by sending and receiving messages over an I/O port, such as USB, GPIB port or a RS-232 port. Commands appear as ASCII character strings embedded inside the output statements of a "host" language available on your computer. The input commands of the host language are used to read responses from the oscilloscope.

Basic operations that you can do with a computer and an oscilloscope include:

- Set up the oscilloscope.
- Make measurements.
- Retrieve data (waveforms or measurements) from the oscilloscope.

# **Symbol Instruction**

## 1. Command Separator :

Commands usually begin with a colon (:). Queries are formed by adding a question mark (?) to the end of the commands. The return values of the queries are mostly expressed in scientific count such as 2.64e+00.

## 2. Blank Space 🗆

Blank space is used to separate the instruction from the program data. If the instruction does not require any program data, blank space is not needed.

## 3. Braces { }

When several elements, separated by a vertical line (|) are enclosed by braces, { }, only one element may be selected. For example, {ON | OFF} indicates that only ON or OFF may be selected, not both.

## 4. Square Brackets [ ]

Items enclosed in square brackets [] are optional.

## 5. Triangle Brackets < >

Items enclosed in < > should be replaced by a numerical value or character string.

# The Abbreviation of the Commands

Some commands are too long to memory and spell. In order to reduce your work and memory difficulty, we set the abbreviation of the commands.

The abbreviation rule is to omit all the small letters in the instruction header. For example:

:TRIGger:ALTernation:SLOPe:LEVelA can be entered as:

:TRIG:ALT:SLOP:LEVA

# **Chapter 2** Set the Command Systems

For remote control programming, DS1000 and DS1000CA Series oscilloscopes have the following command groups:

- System Commands
- Keyboard Commands
- Measurement Commands
- Acquire Commands
- Display Commands
- Vertical Commands
- Horizontal Commands
- Trigger Commands
- LA Commands (Only for DS1000\*D Series)
- Math Commands
- Waveform Commands

# System Commands

System commands are the fundamental commands for the operation of an oscilloscope. They can either be used as individual instructions or in conjunction with other instructions to form a script.

System Commands include:

- \*IDN?
- :RUN
- :STOP
- :AUTO
- :FORCetrig
- :Trig%50
- :HARDcopy
- :INFO:LANGuage
- :COUNter:ENABle
- :BEEP:ENABle
- :BEEP:ACTion

We will give specific explanations for each command in the following part.

## 1. \*IDN?

**Command Format:** 

\*IDN?

## **Explanation:**

The query returns the company name, oscilloscope model number, sequence number, and software revision number.

## **Returned Format:**

RIGOL TECHNOLOGIES, < model >, < sequence\_number >, < rev\_number >

## Example:

RIGOL TECHNOLOGIES, DS1102C, DS1102200000122, 03.03.05

## 2. :RUN

Command Format:

:RUN

## Explanation:

The command initiates the oscilloscope to acquire waveform data according to its current settings. Acquisition runs continuously until the oscilloscope receives a :STOP command, or a single acquisition has occurred when the Trigger mode is set to "Single".

## 3. :STOP

Command Format: :STOP

## Explanation:

The command controls the oscilloscope to stop acquiring data. To restart the acquisition, use the :RUN command.

#### 4. :AUTO

**Command Format**:

:AUTO

#### **Explanation:**

The command controls the oscilloscope to evaluate all input waveforms characteristics and set the optimum conditions to display the waveforms.

#### 5. :FORCetrig

Command Format: :FORCetrig

#### **Explanation:**

The command forces the oscilloscope to display a steady waveform when there is no suitable trigger condition. The usual trigger modes are "Normal" and "Single".

#### 6. :Trig%50

**Command Format:** :Trig%50

## **Explanation:**

The command sets the trigger level to the vertical middle of the signal amplitude.

#### 7. :HARDcopy

**Command Format**:

:HARDcopy

#### **Explanation:**

The command is to extract the current information on the screen.

## 8. :INFO:LANGuage

#### **Command Format:**

2-4

© 2008 **RIGOL** Technologies, Inc.

 $:\! INFO:\! LANGuage \square <\! lang >$ 

## **Explanation:**

The command is to set the System language. The options are: "SIMPlifiedChinese", "TRADitionalChinese" and "ENGLish".

## **Query Format:**

:INFO:LANGuage?

## **Returned Format:**

Query returns "Simplified Chinese", "Traditional Chinese" or "English". The double quotes are not returned.

## Example:

:INFO:LANGuag SimplifiedChinese Set the System language to SimplifiedChinese. :INFO:LANGuage? Query returns "Simplified Chinese".

## 9. :COUNter:ENABle

#### **Command Format:** :COUNter:ENABle (ON|OFF)

## Explanation:

This command is to turn the counter function on or off.

## Query Format:

:COUNter:ENABle?

## **Returned Format:**

Query returns "ON" or "OFF". The double quotes are not returned.

## Example:

:COUNter:ENABle ON :COUNter:ENABle?

Enable the counter function Query returns "ON"

#### 10. :BEEP:ENABle

**Command Format:** :BEEP:ENABle (ON|OFF)

#### **Explanation:**

This command is to turn the buzzer on or off.

# Query Format:

:BEEP:ENABle?

#### **Returned Format:**

Query returns "ON" or "OFF". The double quotes are not returned.

#### Example:

| :BEEP:ENABle□ON |  |
|-----------------|--|
| :BEEP:ENABle?   |  |

Turn the buzzer On Query returns "ON"

#### 11. :BEEP:ACTion

#### **Command Format:** :BEEP:ACTion

#### **Explanation:**

This command is to control the buzzer to sound once (no matter the buzzer is on or off).

# **Keyboard Commands**

The Keyboard Commands are the controls of the keys and knobs on the front panel of the oscilloscope.

Keyboard Commands include:

- :KEY:LOCK
- KEY:RUN
- :KEY:AUTO
- :KEY:CHANnel1
- :KEY:CHANnel2
- :KEY:MATH
- :KEY:REF
- :KEY:F1
- :KEY:F2
- :KEY:F3
- :KEY:F4
- :KEY:F5
- :KEY:MNUoff
- :KEY:MEASure
- :KEY:CURSor
- :KEY:ACQuire
- :KEY:DISPlay
- :KEY:STORage
- :KEY:UTILity
- :KEY:MNUTIME
- :KEY:MNUTRIG
- :KEY:Trig%50

- :KEY:FORCe
- :KEY:V\_POS\_INC
- :KEY:V\_POS\_DEC
- :KEY:V\_SCALE\_INC
- :KEY:V\_SCALE\_DEC
- :KEY:H\_SCALE\_INC
- :KEY:H\_SCALE\_DEC
- :KEY:TRIG\_LVL\_INC
- :KEY:TRIG\_LVL\_DEC
- :KEY:H\_POS\_INC
- :KEY:H\_POS\_DEC
- :KEY:PROMPT\_V
- :KEY:PROMPT\_H
- :KEY:FUNCtion
- :KEY:+FUNCtion
- :KEY:-FUNCtion
- :KEY:LA (only for DS1000\*D series)
- :KEY:PROMPT\_V\_POS
- :KEY:PROMPT\_H\_POS
- :KEY:PROMPT\_TRIG\_LVL
- :KEY:OFF

We will give specific explanations for each command in the following part.

#### 1. :KEY:LOCK

**Command Format:** :KEY:LOCK {ENABle|DISable}

#### **Explanation:**

This command is to enable or disable the remote control of the front panel keys.

# Query Format:

:KEY:LOCK?

#### **Returned Format:**

Query returns "ENABle". The double quotes are not returned.

#### Example:

| :KEY:LOCK ENABle | Enable the |
|------------------|------------|
| :KEY:LOCK?       | Query retu |

Enable the key on the front panel Query returns "ENABLE"

#### 2. :KEY:RUN

Command Format: :KEY:RUN

#### **Explanation:**

This command is to control the **RUN/STOP** mode of the oscilloscope. Toggle between RUN/STOP every time this command is sent.

## 3. :KEY:AUTO

**Command Format:** :KEY:AUTO

#### **Explanation:**

This command is equivalent to the **AUTO** key, enables the oscilloscope to set the optimum conditions to display the input signal (waveform).

#### 4. :KEY:CHANnel1

#### **Command Format:**

:KEY:CHANnel1

#### **Explanation:**

This command is to set the **Channel 1** and the menu on or off.

#### 5. :KEY:CHANnel2

#### **Command Format:**

:KEY:CHANnel2

#### **Explanation:**

This command is to set the Channel 2 and the menu on or off.

#### 6. :KEY:MATH

Command Format: :KEY:MATH

#### **Explanation:**

This command is to set the **Math** function and the menu on or off.

#### 7. :KEY:REF

Command Format: :KEY:REF

#### **Explanation:**

This command is to set the **Reference** waveform function and the menu on or off.

#### 8. :KEY:F1

Command Format: :KEY:F1

#### **Explanation:**

This command is similar to press and select the option of Menu F1. Repeating this command would enter next level of menu.

#### 9. :KEY:F2

**Command Format:** :KEY:F2

#### **Explanation:**

This command is similar to press and select the option of Menu F2. Repeating this command would enter next level of menu.

#### 10. :KEY:F3

#### **Command Format:**

:KEY:F3

#### **Explanation:**

This command is similar to press and select the option of Menu F3. Repeating this command would enter next level of menu.

#### 11. :KEY:F4

#### **Command Format:**

:KEY:F4

#### **Explanation:**

This command is similar to press and select the option of Menu F4. Repeating this command would enter next level of menu.

## 12. :KEY:F5

Command Format: :KEY:F5

#### **Explanation:**

2-10

© 2008 RIGOL Technologies, Inc.

This command is similar to press and select the option of Menu F5. Repeating this command would enter next level of menu.

## 13. :KEY:MNUoff

Command Format: :KEY:MNUoff

#### **Explanation:**

This command is to set the menu on or off.

## 14. :KEY:MEASure

## **Command Format:** :KEY:MEASure

#### **Explanation:**

This command is to set the **Measurement** function and the menu on or off.

## 15. :KEY:CURSor

#### Command Format: :KEY:CURSor

## **Explanation:**

This command is to set the **Cursor** function and the menu on or off. Select the cursor mode by repeating the command.

## 16. :KEY:ACQuire

## **Command Format:**

:KEY:ACQuire

#### **Explanation:**

This command is to set the **Acquirement** function and the menu on or off.

#### 17. :KEY:DISPlay

## **Command Format:**

:KEY:DISPlay

## **Explanation:**

This command is to set the **Display** function and the menu on or off.

## 18. :KEY:STORage

#### **Command Format:**

:KEY:STORage

## **Explanation:**

This command is to set the **Storage** function and the menu on or off.

## 19. :KEY:UTILity

## Command Format:

:KEY:UTILity

## **Explanation:**

This command is to initiate the system **Utility** function and the menu on or off.

## 20. :KEY:MNUTIME

#### Command Format: :KEY:MNUTIME

## **Explanation:**

This command is to set the delayed scan function and the menu on or off.

## 21. :KEY:MNUTRIG

## **Command Format:**

:KEY:MNUTRIG

© 2008 RIGOL Technologies, Inc.

#### **Explanation:**

This command is to set the Trigger function and the menu on or off.

#### 22. :KEY:Trig%50

**Command Format:** :KEY:Trig%50

#### **Explanation:**

This command is to set the trigger level to the mid point of the trigger signal amplitude.

#### 23. :KEY:FORCe

# Command Format:

:KEY:FORCe

#### **Explanation:**

This command is to release the locked mode of remote control.

## 24. :KEY:V\_POS\_INC

## **Command Format:**

:KEY:V\_POS\_INC

#### Explanation:

This command is to move the waveform display up gradually.

## 25. :KEY:V\_POS\_DEC

Command Format: :KEY:V\_POS\_DEC

#### **Explanation:**

This command is to move the waveform display down gradually.

## 26. :KEY:V\_SCALE\_INC

#### **Command Format:**

:KEY:V\_SCALE\_INC

## **Explanation:**

This command is to increase the vertical scale of the current channel with the 5-2-1 step sequence.

## 27. :KEY:V\_SCALE\_DEC

## **Command Format:**

:KEY:V\_SCALE\_DEC

## Explanation:

This command is to decrease the vertical scale of the current channel with the 5-2-1 step sequence.

## 28. :KEY:H\_SCALE\_INC

**Command Format:** :KEY:H\_SCALE\_INC

## **Explanation:**

This command is to increase the horizontal scale of the current channel with the 5-2-1 step sequence.

## 29. :KEY:H\_SCALE\_DEC

**Command Format:** :KEY:H\_SCALE\_DEC

## Explanation:

This command is to decrease the horizontal scale of the current channel with the 5-2-1 step sequence.

## 30. :KEY:TRIG\_LVL\_INC

## **Command Format:**

:KEY:TRIG\_LVL\_INC

## Explanation:

This command is to increase the trigger level gradually.

## 31. :KEY:TRIG\_LVL\_DEC

## **Command Format:**

:KEY:TRIG\_LVL\_DEC

## Explanation:

This command is to decrease the trigger level gradually.

## 32. :KEY:H\_POS\_INC

**Command Format:** :KEY:H\_POS\_INC

#### **Explanation:**

This command is to increase the horizontal offset of the current channel gradually.

## 33. :KEY:H\_POS\_DEC

**Command Format:** :KEY:H\_POS\_DEC

#### **Explanation:**

This command is to decrease the horizontal offset of the current channel with gradually.

## 34. :KEY:PROMPT\_V

Command Format: :KEY:PROMPT\_V

#### **Explanation:**

This command is to toggle the vertical scale Coarse/Fine. Coarse step sequence is 1-2-5, Fine is to adjust gradually.

## Example:

Suppose the current mode is coarse, send the commands as follows::KEY:PROMPT\_VToggle to fine:KEY:V\_SCALE\_INCAdjust the vertical scale gradually

#### 35. :KEY:PROMPT\_H

#### **Command Format:** :KEY:PROMPT\_H

## Explanation:

This command is to set the delayed scan on or off.

## 36. :KEY:FUNCtion

# Command Format:

:KEY:FUNCtion

#### **Explanation:**

This command is to select the multi-function knob.

## 37. :KEY:+FUNCtion

#### **Command Format:** :KEY:+FUNCtion

## **Explanation:**

This command is to increase the offset of the multi-function knob. (Equivalent turning the knob clockwise)

## 38. :KEY:-FUNCtion

## **Command Format:**

:KEY:-FUNCtion

## **Explanation:**

This command is to decrease the offset of the multi-function knob. (Equivalent turning the knob anti-clockwise)

## 39. :KEY:LA

Command Format: :KEY:LA

## **Explanation:**

This command is to set the LA function and the menu on or off.

## 40. :KEY:PROMPT\_V\_POS

**Command Format:** :KEY:PROMPT\_V\_POS

## Explanation:

This command is to re-set the vertical display of the waveform (analog channel) to the zero point.

## 41. :KEY:PROMPT\_H\_POS

**Command Format:** :KEY:PROMPT\_H\_POS

## Explanation:

This command is to adjust the trigger offset (or the delayed scan offset) to the horizontal zero point.

## 42. :KEY:PROMPT\_TRIG\_LVL

## **Command Format:**

:KEY:PROMPT\_TRIG\_LVL

## **Explanation:**

This command is to adjust the trigger level to the central position of the screen.

## 43. :KEY:OFF

## **Command Format:**

:KEY:OFF

## **Explanation:**

This command is to turn of CH1, CH2, MATH, REF and LA keys one by one.

# **Measurement commands**

Measurement system commands are the fundamental measurement operations. These commands are only for the analog channel measurement, and the measurement results are expressed in scientific numeric notation.

Measurement Commands include:

- :MEASure:CLEar
- :MEASure:VPP?
- :MEASure:VMAX?
- :MEASure:VMIN?
- :MEASure:VAMPlitude?
- :MEASure:VTOP?
- :MEASure:VBASe?
- :MEASure:VAVerage?
- :MEASure:VRMS?
- :MEASure:OVERshoot?
- :MEASure:PREShoot?
- :MEASure:FREQuency?
- :MEASure:RISetime?
- :MEASure:FALLtime?
- :MEASure:PERiod?
- :MEASure:PWIDth?
- :MEASure:NWIDth?
- :MEASure:PDUTycycle?
- :MEASure:NDUTycycle?
- :MEASure:PDELay?
- :MEASure:NDELay?
- :MEASure:TOTal
- :MEASure:SOURce

We will give specific explanations for each command in the following part.

# NOTE: A 1kHz, 5Vpp square wave input is used as example for the following commands.

#### 1. :MEASure:CLEar

#### **Command Format:**

:MEASure:CLEar

#### **Explanation:**

This command is to clear the current value.

#### 2. :MEASure:VPP?

#### **Command Format:**

:MEASure:VPP?□[<source>]

#### **Explanation:**

This command is to measure the CH1 or the CH2 Peak-Peak value, and the defined source is CHANnel1 or CHANnel2 respectively.

#### **Returned Format:**

Query returns 5.28e+00, unit is V.

## 3. :MEASure:VMAX?

**Command Format:** :MEASure:VMAX?□[<source>]

#### **Explanation:**

This command is to measure the maximum value for the waveform.

#### **Returned Format:**

Query returns 2.64e+00, unit is V.

## 4. :MEASure:VMIN?

## **Command Format:**

:MEASure:VMIN?□[<source>]

## Explanation:

2-20

© 2008 **RIGOL** Technologies, Inc.

This command is to measure the minimum value for the waveform.

#### **Returned Format:**

Query returns -2.64e+00, unit is V.

#### 5. :MEASure:VAMPlitude?

#### Command Format:

:MEASure:VAMPlitude?□[<source>]

#### **Explanation:**

This command is to measure the amplitude of the waveform.

#### **Returned Format:**

Query returns 5.28e+00, unit is V.

#### 6. :MEASure:VTOP?

#### **Command Format:**

:MEASure:VTOP?□[<source>]

## Explanation:

This command is to measure the top value of the waveform.

#### **Returned Format:**

Query returns 2.64e+00, unit is V.

## 7. :MEASure:VBASe?

**Command Format:** :MEASure:VBASe?□[<source>]

## **Explanation:**

This command is to measure the base value of the waveform.

## **Returned Format:**

Query returns -2.64e+00, unit is V.

#### 8. :MEASure:VAVerage?

**Command Format:** :MEASure:VAVerage?□[<source>]

## **Explanation:**

This command is to measure the average value of the waveform.

**Returned Format:** Query returns -4.20e-03, unit is V.

## 9. :MEASure:VRMS?

**Command Format:** :MEASure:VRMS?□[<source>]

## **Explanation:**

This command is to measure the mean square root value of the waveform.

## **Returned Format:**

Query returns 2.46e+00, unit is V.

## 10. :MEASure:OVERshoot?

## Command Format:

:MEASure:OVERshoot?□[<source>]

## **Explanation:**

This command is to measure the overshoot value of the waveform.

## **Returned Format:**

Query returns 8.00e-03.

## 11. :MEASure:PREShoot?

**Command Format:** :MEASure:PREShoot?□[<source>]

2-22

© 2008 RIGOL Technologies, Inc.

#### **Explanation:**

This command is to measure the preshoot value of the waveform.

#### **Returned Format:**

Query returns 8.00e-03.

## 12. :MEASure:FREQuency?

## Command Format:

:MEASure:FREQuency?□[<source>]

#### **Explanation:**

This command is to measure the frequency of the waveform.

#### **Returned Format:**

Query returns 1.00e+03, unit is Hz.

## 13. :MEASure:RISetime?

## Command Format:

:MEASure:RISetime?□[<source>]

## Explanation:

This command is to measure the risetime of the waveform.

## **Returned Format:**

Query returns <4.00e-05, unit is s.

## 14. :MEASure:FALLtime?

## Command Format:

:MEASure:FALLtime? [< source>]

## Explanation:

This command is to measure the falltime of the waveform.

**Returned Format:** 

Query returns <4.00e-05, unit is s.

#### 15. :MEASure:PERiod?

**Command Format:** :MEASure:PERiod?□[<source>]

#### **Explanation:**

This command is to measure the period of the waveform.

#### **Returned Format:**

Query returns 1.00e-03, unit is s.

#### 16. :MEASure:PWIDth?

**Command Format:** :MEASure:PWIDth?□[<source>]

#### **Explanation:**

This command is to measure the positive pulse width of the waveform.

**Returned Format:** Ouery returns 5.00e-04, unit is s.

## 17. :MEASure:NWIDth?

**Command Format:** :MEASure:NWIDth?□[<source>]

#### Explanation:

This command is to measure the negative pulse width of the waveform.

## **Returned Format:**

Query returns 5.00e-04, unit is s.

#### 18. :MEASure:PDUTycycle?

Command Format:

# :MEASure:PDUTycycle? [<source>]

#### Explanation:

This command is to measure the positive duty cycle of the waveform.

## **Returned Format:**

Query returns 5.00e-01.

#### 19. :MEASure:NDUTycycle?

**Command Format:** :MEASure:NDUTycycle?□[<source>]

#### **Explanation:**

This command is to measure the negative duty cycle of the waveform.

#### **Returned Format:**

Query returns 5.00e-01.

## 20. :MEASure: PDELay?

## Command Format:

:MEASure:PDELay?□[<source>]

#### **Explanation:**

This command is to measure the delay between channel 1, channel 2 at the positive edge.

#### **Returned Format:**

Query returns <-1.00e-04, unit is s.

## 21. :MEASure:NDELay?

Command Format: :MEASure:NDELay? [<source>] © 2008 RIGOL Technologies, Inc.

#### **Explanation:**

This command is to measure the delay between channel 1, channel 2 at the negative edge.

#### **Returned Format:**

Query returns <-1.00e-04, unit is s.

#### 22. :MEASure:TOTal

**Command Format:** :MEASure:TOTal [ON|OFF]

#### **Explanation:**

This command is to measure all the parameter value.

**Query format:** :MEASure:TOTal? [ON|OFF]

#### **Returned Format:**

Query returns "ON" or "OFF". The double quotes are not returned.

**Example:** :MEASure:TOTal  $\Box$  ON :MEASure:TOTal?

Set the total measurement function on Query returns "ON"

#### 23. :MEASure:SOURce

**Command Format**: :MEASure:SOURce <a>source></a>

#### **Explanation:**

This command is to select the channel.

## Query format:

:MEASure:SOURce?

#### **Returned Format:**

2-26

© 2008 **RIGOL** Technologies, Inc.

Query returns "CH1" or "CH2". The double quotes are not returned.

## Example:

:MEASure:SOURce CHANnel1 :MEASure:SOURce? Measure the waveform of channel 1 Query returns "CH1"

# **Acquire Commands**

Acquire System Commands Setting is used to adjust the acquisition mode of the oscilloscope.

Acquire Commands include:

- :ACQuire:TYPE
- :ACQuire:MODE
- :ACQuire:AVERages
- :ACQuire:SAMPlingrate?

We will give specific explanations for each command in the following part.

### 1. :ACQuire:TYPE

### **Command Format:**

:ACQuire:TYPE <- type >

### **Explanation:**

The command is used to set the current acquisition type. The options are: "NORMal", "AVERage" and "PEAKdetec".

### **Query Format:**

:ACQuire:TYPE?

### **Returned Format:**

Query returns "NORMAL", "AVERAGE" or "PEAKDETECT". The double quotes are not returned.

### Example:

:ACQuire:TYPE AVERage :ACQuire:TYPE? Set the AVERage mode Ouery returns "AVERAGE"

## 2. :ACQuire:MODE

### **Command Format:**

:ACQuire:MODE $\Box$  <mode>

### **Explanation:**

The command is used to set the current acquisition mode. The options are "REAL\_TIME" and "EQUAL\_TIME".

### **Query Format:**

:ACQuire:MODE?

### **Returned Format:**

Query returns "REAL\_TIME" or "EQUAL\_TIME". The double quotes are not returned.

#### Example:

Set the "EQUAL\_TIME" mode :ACQuire:MODE EQUAL\_TIME :ACQuire:MODE? Query returns "EQUAL TIME"

#### 3. :ACQuire:AVERages

#### **Command Format:**

:ACQuire:AVERages <a></a> < count >

#### **Explanation:**

The command is used to set the average acquisition time. The time range is form 2 to 256 at the multiples of 2.

### **Query Format:**

:ACQuire:AVERages?

#### **Returned Format:**

Query returns 2, 4, 8, 16, 32, 64, 128 or 256.

#### **Example:**

| :ACQuire:AVERages $\Box 16$ | Set average acquisition time to 16 |
|-----------------------------|------------------------------------|
| :ACQuire:AVERages?          | Query returns 16                   |

#### :ACQuire:SAMPlingrate? 4.

Query Format: :ACQuire:SAMPlingrate? $\Box$ {CHANnel<n>|DIGITAL}

#### **Explanation:**

The command is used to query the current sampling rate of the analog channel and digital channel.  $\langle n \rangle$  is 1 or 2 means channel 1 or channel 2.

#### **Returned Format:**

Query returns the value of the sampling rate.

#### Example:

:ACQuire:SAMPlingrate? CHANnel1 Query the Sampling Rate for Channel 1 40000000.000000 Returns 400M 2-30 © 2008 **RIGOL** Technologies, Inc.

Programming Guide for DS1000/DS1000CA Series

# **Display System Commands**

Display System Commands are used to adjust the display mode.

Display Commands include:

- :DISPlay:TYPE
- :DISPlay:GRID
- :DISPlay:PERSist
- :DISPlay:MNUDisplay
- :DISPlay:MNUStatus
- :DISPlay:CLEar
- :DISPlay:SCReen
- :DISPlay:BRIGhtness
- :DISPlay:INTensity

We will give specific explanations for each command in the following part.

#### 1. :DISPlay:TYPE

**Command Format:** :DISPlay:TYPE <a></a> <type>

#### **Explanation:**

The command is to set the display type as VECTors or DOTS.

Query Format: :DISPlay:TYPE?

#### **Returned Format:**

Query returns "VECTORS" or "DOTS". The double quotes are not returned.

#### **Example:**

| :DISPlay:TYPE VECTors | Set the display type as "VECTors" |
|-----------------------|-----------------------------------|
| :DISPlay:TYPE?        | Query returns "VECTORS"           |

#### 2. :DISPlay:GRID

### **Command Format:**

:DISPlay:GRID < grid>

#### **Explanation:**

The command is to set the display grid to "FULL" (set the grid and coordinate on), "HALF" (set the grid on) or "OFF" (set the grid and coordinate off).

#### **Query Format:**

:DISPlay:GRID?

#### **Returned Format:**

Query returns "FULL", "HALF" or "NONE". The double quotes are not returned.

#### Example:

| :DISPlay:GRID 		FULL | Set the grid and coordinate on |
|----------------------|--------------------------------|
| :DISPlay:GRID?       | Query returns "FULL"           |

### 3. :DISPlay:PERSist

**Command Format:** :DISPlay:PERSist□{ON|OFF}

### Explanation:

The command is to set the waveform persistently ON or OFF.

**Query Format:** :DISPlay:PERSist?

### **Returned Format:**

Query returns "ON" or "OFF".

### Example:

:DISPlay:PERSist□ON :DISPlay:PERSist?

Set the waveform persist ON Query returns "ON"

### 4. :DISPlay:MNUDisplay

#### **Command Format:**

:DISPlay:MNUDisplay <a></a></a>

### **Explanation:**

The command is to set the display time of the menu. The options are: 1s, 2s, 5s, 10s, 20s or INFinite.

### Query Format:

:DISPlay:MNUDisplay?

#### **Returned Format:**

Query returns 1s, 2s, 5s, 10s, 20s or INFinite.

### Example:

:DISPlay:MNUDisplay 10 :DISPlay:MNUDisplay?

Set the display time of the menu to 10s Query returns 10s

#### :DISPlay:MNUStatus 5.

**Command Format:** :DISPlay:MNUStatus [ON|OFF]

#### **Explanation:**

The command is to set the menu ON or OFF.

**Query Format:** :DISPlay:MNUStaus?

#### **Returned Format:**

Query returns "ON" or "OFF". The double quotes are not returned.

#### **Example:**

| :DISPlay:MNUStatus  ON | Set the menu on    |
|------------------------|--------------------|
| :DISPlay:MNUStaus?     | Query returns "ON" |

#### 6. :DISPlay:SCReen

### **Command Format:**

:DISPlay:SCReen  $\Box$  <scr>

#### **Explanation:**

This command is to set the screen as "Normal" or "Inverted".

#### Query Format:

:DISPlay:SCReen?

### **Returned Format:**

Query returns "NORMAL" or "INVERTED". The double quotes are not returned.

#### **Example:**

| :DISPlay:SCReen DNORMal |  |
|-------------------------|--|
| :DISPlay:SCReen?        |  |

Set the Display mode to NORMAL Query returns "NORMAL"

### 7. :DISPlay:CLEar

#### **Command Format:**

:DISPlay:CLEar

### **Explanation:**

The command is to clear the waveform displayed on the screen.

### 8. :DISPlay:BRIGhtness

### **Command Format:**

:DISPlay:BRIGhtness $\Box$  <ncount>

### Explanation:

The command is to set the grid brightness of the display from  $0 \sim 32$ .

# Query Format:

:DISPlay:BRIGhtness?

### **Returned Format:**

Query returns an integer between 0~32.

### Example:

:DISPlay:BRIGhtness 10 Set the grid brightness of the display to 10 :DISPlay:BRIGhtness? Query returns 10

### 9. :DISPlay:INTensity

### **Command Format:**

:DISPlay:INTensity $\Box$  <count>

### **Explanation:**

The command is to set the brightness of the waveform from  $0\sim32$ .

### Query Format:

:DISPlay:INTensity?

### **Returned Format:**

Query returns an integer between 0~32.

### Example:

:DISPlay:INTensity 12 :DISPlay:INTensity? Set the brightness of the waveform as 12 Query returns 12

# Vertical Commands

Each channel has its own vertical menu. Each item has its own setting.

Vertical Commands include:

- :CHANnel<n>:BWLimit
- :CHANnel<n>:COUPling
- :CHANnel<n>:DISPlay
- :CHANnel<n>:INVert
- :CHANnel<n>:OFFSet
- :CHANnel<n>:PROBe
- :CHANnel<n>:SCALe
- :CHANnel<n>:FILTer
- :CHANnel<n>:MEMoryDepth? (Only for DS1000 Series)
- :CHANnel<n>:VERNier

We will give specific explanations for each command in the following part.

#### 1. :CHANnel<n>:BWLimit

#### **Command Format:**

:CHANnel < n > :BWLimit  $\Box$  {ON|OFF}

#### **Explanation:**

The command is to set the bandwidth limit "ON" to limit the bandwidth as 20MHz to reduce noice display or "OFF" to display at full bandwidth.

#### **Query Format:**

:CHANnel<n>:BWLimit?

#### **Returned Format:**

Query returns "ON" or "OFF". The double quotes are not returned.

#### Example:

| :CHANnel2:BWLimi□OFF | Set Channel 2 bandwidth limit to "OFF" |
|----------------------|----------------------------------------|
| :CHANnel2:BWLimit?   | Query returns "OFF"                    |

### 2. :CHANnel<n>:COUPling

#### **Command Format:**

:CHANnel < n > :COUPling  $\Box$  {DC|AC|GND}

#### **Explanation:**

The command is to set the coupling as "DC", "AC" or "GND". The options of "n" are 1 or 2.

#### **Query Format:**

:CHANnel<n>:COUPling?

#### **Returned Format:**

Query returns "DC", "AC" or "GND". The double quotes are not returned.

#### Example:

:CHANnel2:COUPling DC :CHANnel2:COUPling? Set DC coupling at Channel 2 Query returns "DC"

© 2008 **RIGOL** Technologies, Inc.

### 3. :CHANnel<n>:DISPlay

**Command Format:** :CHANnel<n>:DISPlay [ON|OFF]

**Explanation:** The command is to set channel n (n is 1 or 2) ON or OFF.

Query Format: :CHANnel<n>:DISPlay?

### **Returned Format:**

Query returns "ON" or "OFF". The double quotes are not returned.

### Example:

:CHANnel2:DISPlay ON :CHANnel2:DISPlay? Set Channel 2 Display On Query returns "ON"

### 4. :CHANnel<n>:INVert

**Command Format:** :CHANnel<n>:INVert (ON|OFF)

### Explanation:

The command is to set the waveform invert ON or OFF.

## Query Format:

:CHANnel<n>:INVert?

### **Returned Format:**

Query returns "ON" or "OFF". The double quotes are not returned.

### Example:

:CHANnel2:INVert□OFFSet the waveform invert of Channel 2 to "OFF".:CHANnel2:INVert?Query returns "OFF".

5. :CHANnel<n>:OFFSet

**Command Format:** 

:CHANnel < n >: OFFSet  $\Box$  <offset>

### **Explanation:**

The command is to set the vertical offset of the waveform. When scale >100mV, the range of <Offset> is -40V~ +40V; When Scale <=100mV, the range of <Offset> is -2V ~ +2V; The options of n are 1 or 2.

### **Query Format:**

:CHANnel<n>:OFFSet?

### **Returned Format:**

Query returns the value of <Offset>.

### Example:

:CHANnel2:OFFSet 20 :CHANnel2:OFFSet? Set the vertical offset of Channel 2 to 20V Query returns 2.000e+01

### 6. :CHANnel<n>:PROBe

**Command Format:** :CHANnel<n>:PROBe□<attn>

### **Explanation:**

The command is to set the attenuation factor of the probe: 1X, 5X, 10X, 50X, 100X, 500X or 1000X to keep the gauge exact. The options of n are 1 or 2.

### **Query Format:**

:CHANnel<n>:PROBe?

### **Returned Format:**

Query returns the set value of <attn> in scientific numeric notation.

| Example:                                     |                                            |
|----------------------------------------------|--------------------------------------------|
| :CHANnel2:PROBe $\Box$ 10                    | Set probe attenuation as 10X for channel 2 |
| :CHANnel2:PROBe?                             | Query returns 1.000e+01                    |
| 2-40                                         | © 2008 <b>RIGOL</b> Technologies, Inc.     |
| Programming Guide for DS1000/DS1000CA Series |                                            |

### 7. :CHANnel<n>:SCALe

### **Command Format:**

:CHANnel < n > :SCALe  $\Box$  < range >

### **Explanation:**

The command is to set the vertical range of the amplified waveform.

| <range> is 2mV ~ 5V</range>       | Probe 1X    |
|-----------------------------------|-------------|
| 10mV ~10V                         | Probe 5X    |
| 20mV ~50v                         | Probe 10X   |
| $100 \text{mV} \sim 100 \text{V}$ | Probe 50X   |
| 200mV ~ 500v                      | Probe 100X  |
| 1V ~1000V                         | Probe 500X  |
| 2V ~5000V                         | Probe 1000X |
| The options of n are 1 or 2       |             |

The options of n are 1 or 2.

### **Query: Format:**

:CHANnel<n>:SCALe?

### **Returned Format:**

Query returns the set value of <range> in scientific numeric notation.

### Example:

:CHANnel2:PROBe 10 :CHANnel2:SCALe 20 :CHANnel2:SCALe? Set probe attenuation as 10X Set vertical scale as 20V Query returns 2.000e+01

## 8. :CHANnel<n>:FILTer

### **Command Format:**

:CHANnel < n >: FILTer  $\Box$  {ON|OFF}

### Explanation:

The command is to set the digital filter ON or OFF. The options of n are 1 or 2.

# Query Format:

:CHANnel<n>:FilTer?

#### **Returned Format:**

Query returns "ON" or "OFF". The double quotes are not returned.

#### Example:

| :CHANnel2:FILTer $\Box$ OFF | Set the digital filter "OFF" at Channel 2 |
|-----------------------------|-------------------------------------------|
| :CHANnel2:FILTer?           | Query returns "OFF"                       |

#### 9. :CHANnel<n>:MEMoryDepth?

#### Query Format:

:CHANnel<n>:MEMoryDepth?

#### **Explanation:**

The command is to query the current Channel memory depth. The options of n are 1 or 2.

#### **Returned Format:**

Query returns the set value of <Memoey Depth>.

#### **Example:**

:CHANnel2:MEMoryDepth? Query returns 524288

#### 10. :CHANnel<n>:VERNier

**Command Format:** :CHANnel<n>:VERNier□{ON|OFF}

#### **Explanation:**

The command is to set the adjustment mode of the vertical scaling. When the setting is "OFF", the scale adjustment manner is "Coarse" and vertical sensitivity will be adjusted in 1-2-5 regulation. When the setting is "ON", the manner is "Fine". The fine adjustment will subdivide during the "Coarse" range to improve the vertical resolution.

#### Query Format:

:CHANnel<n>:VERNier?

### **Returned Format:**

2-42

© 2008 RIGOL Technologies, Inc.

Query returns "Coarse" or "Fine". The double quotes are not returned.

### Example:

:CHANnel2:VERNier ON :CHANnel2:VERNier? Set the adjustment mode to be "Fine" Query returns "Fine"

# **Horizontal Commands**

Horizontal Commands set the Horizontal Scale (time base) and the waveform horizontal position in the memory (trigger offset). The waveform will enlarge or shrink when the horizontal Scale changed.

Horizontal Commands include:

- :TIMebase:MODE
- :TIMebase[:DELayed]:OFFSet
- :TIMebase[:DELayed]:SCALe
- :TIMebase:FORMat

We will give specific explanations for each command in the following part.

### 1. :TIMebase:MODE

#### **Command Format:**

:TIMebase:MODE <= <= mode >

### **Explanation:**

The command is to set the horizontal scan as "MAIN" (main timebase) or "DELAYED" (delayed scan).

### **Query Format:**

:TIMebase:MODE?

#### **Returned Format:**

Query returns "MAIN" or "DELAYED". The double quotes are not returned.

#### Example:

:TIMebase:MODE MAINSet the horizontal timebase mode as "MAIN":TIMebase:MODE?Query returns "MAIN"

### 2. :TIMebase[:DELayed]:OFFSet

#### **Command Format:**

:TIMebase[:DELayed]:OFFSet <- offset>

### **Explanation:**

The command is to adjust the timebase offset in "MAIN" or "Delayed" mode.

| <offset> is 1s ~ momery terminal</offset> | when it is Normal mode                                                               |
|-------------------------------------------|--------------------------------------------------------------------------------------|
| -500s ~ +500s                             | when it is Stop mode                                                                 |
| -6*Scale ~ +6*Scale                       | when it is Roll mode ("Scale" indicates<br>the current horizontal scale. The default |
|                                           | unit is s/div)                                                                       |
|                                           |                                                                                      |

When it is "MAIN", omit [:DELayed].

### **Query Format:**

:TIMebase[:DELayed]:OFFSet?

### **Returned Format:**

Query returns the set value of <offset> in scientific numeric notation.

Example: :TIMebase:MODE MAIN :TIMebase:OFFSet 1 :TIMebase:OFFSet?

Set the main timebase Set the timebase offset as 1s Query returns 1.000e+00

### 3. :TIMebase[:DELayed]:SCALe

#### **Command Format:**

:TIMebase[:DELayed]:SCALe <a>scale\_val></a>

### **Explanation:**

The command is to set the time base scale in "MAIN" or "DELAYE" mode. The unit is "S/div". When the "Delayed" is "ON", change the Delayed Timebase Scale will change the width of window to amplify waveform. <scale\_val> is 2ns - 50s when it is Normal mode 500ms - 50s when it is Roll mode

When "MAIN" is "ON", omit [: DELayed].

### **Query Format:**

:TIMebase[:DELayed]:SCALe?

### **Returned Format:**

Query returns the set value of < scale\_val> in scientific numeric notation.

### Example:

:TIMebase:MODE DELayed :TIMebase:SCALe 2 :TIMebase:SCALe? Set the "MAIN' timebase Set the timebase scale as 2s Query returns 2.000e+00

### 4. :TIMebase:FORMat

#### **Command Format:**

:TIMebase:FORMat <value>

### **Explanation:**

The command is to set the timebase format as "XY", "YT' or "SCANning".

#### Query Format:

2-46

© 2008 RIGOL Technologies, Inc.

:TIMebase: FORMat?

### **Returned Format:**

Query returns "XY", "YT' or "SCANNING". The double quotes are not returned.

### Example:

:TIMebase:FORMat□YT

:TIMebase:FORMat?

Set the format of the timebase as Y-T mode Query returns "Y-T"

# **Trigger Commands**

# **Trigger control commands**

The trigger determines when the oscilloscope starts to acquire data and display a waveform. When a trigger is set up properly, it converts unstable displays into meaningful waveforms.

When the oscilloscope starts to acquire a waveform, it collects enough data so that it can display the waveform to the left of the trigger point. The oscilloscope continues to acquire data while waiting for the trigger condition to occur. After it detects a trigger, the oscilloscope continues to acquire enough data so that it can display the waveform to the right of the trigger point.

Trigger control commands include:

- :TRIGger:MODE
- :TRIGger<mode>:SOURce
- :TRIGger<mode>:LEVel
- :TRIGger<mode>:SWEep
- :TRIGger<mode>:COUPling
- :TRIGger:HOLDoff
- :TRIGger:STATus?

We will give specific explanations for each command in the following part.

### 1. :TRIGger:MODE

### **Command Format:**

:TRIGger:MODE <= mod>

### **Explanation:**

The command is used to set the trigger mode, including Edge, Pulse, Slope, Video, Alternation, Pattern (DS1000\*D) and Duration (DS1000\*D).

### **Query Format:**

:TRIGger:MODE?

### **Returned Format:**

Query returns "EDGE", "PULSE", "SLOPE", "VIDEO", "ALTERNATION", "PATTERN" or "DURATION". The double quotes are not returned.

### Example:

:TRIGger:MODE DGE :TRIGger:MODE? Set the trigger mode to be "Edge" Query returns "EDGE"

## 2. :TRIGger<mode>:SOURce

**Command Format:** :TRIGger<mod>:SOURce <- src>

### Explanation:

The command is to set the trigger source from CH1, CH2, D15~D0 (DS1000\*D), EXT, EXT/5, AC Line. <m> is 0~15, <n> is 1 or 2, When <mode> is ":EDGE", <src> can be CHANnel<n>, EXT, EXT5, ACLine or DIGital<m>; When <mode> is ":PULSE", <src> can be CHANnel<n>, EXT, EXT5, ACLine or DIGital<m>; When <mode> is ":SLOPE", <src> can be CHANnel<n>, EXT, EXT5; When <mode> is ":VIDEO", <src> can be CHANnel<n>, EXT, EXT5.

#### Query Format:

:TRIGger<mod>:SOURce?

#### **Returned Format:**

Query returns "CH1", "CH2", "EXT", "EXT5", "AC" or "DIGITAL". The double quotes are not returned.

#### Example:

:TRIGGER:EDGE:SOURCE CHANnel1 Set Channel 1 as the Edge trigger source :TRIGGER:EDGE:SOURCE? Query returns "CH1"

### 3. :TRIGger<mode>:LEVel

#### **Command Format:**

:TRIGger<mode>:LEVel□<level>

### **Explanation:**

The command is to set the voltage level of Edge, Pulse Video trigger. <mode> can be ":EDGE", ":PULSe" or ":VIDEO"; <level> is -6\*Scale ~ +6\*Scale; "Scale" indicates the current vertical scale. The default unit of "level" is V/div.

### **Query Format:**

:TRIGger<mode>:LEVel?

### **Returned Format:**

Query returns the set value of <level> in scientific numeric notation.

#### Example:

| :TRIGger:EDGE:LEVel□2 | Set the Edge trigger level to 2 V |
|-----------------------|-----------------------------------|
| :TRIGger:EDGE:LEVel?  | Query returns 2.00e+00            |

### 4. :TRIGger<mode>:SWEep

#### **Command Format:**

:TRIGger<mode>:SWEep [{AUTO|NORMal|SINGle}

#### **Explanation:**

The command is to set the trigger type. The options of <mode> are ":EDGE", ":PULSe", ":SLOPe", ":PATTern" or ":DURation". AUTO: Acquire waveform even no trigger occurred; NORMal: Acquire waveform when trigger occurred; SINGle: When trigger occurs, acquire one waveform then stop.

#### Query Format:

:TRIGger<mode>:SWEep?

#### **Returned Format:**

Query returns "AUTO", "NORMAL" or "SINGLE". The double quotes are not returned.

#### Example:

| :TRIGger:EDGE:SWEep $\Box$ AUTO | Set the "AUTO" Edge trigger mode |
|---------------------------------|----------------------------------|
| :TRIGger:EDGE:SWEep?            | Query returns "AUTO"             |

#### 5. :TRIGger<mode>:COUPling

#### **Command Format:**

:TRIGger<mode>:COUPling  $\Box$ {DC|AC|HF|LF}

#### **Explanation:**

The command is to set the coupling mode to be "DC", "AC", 'HF" or "LF". The options of <mode> are ":EDGE", ":PULSe" or ":SLOPe". DC: Allow all signals pass AC: Block DC signals HF: Reject high frequency signals (Higher than 150 KHz) LF: Reject DC and low frequency signals (Lower than 8KHz)

#### Query Format:

:TRIGger<mode>:COUPling?

#### **Returned Format:**

Query returns "DC", "AC", "HF" or "LF". The double quotes are not returned.

#### Example:

:TRIGger:EDGE:COUPling□DCSet the coupling mode to be "DC"© 2008 RIGOL Technologies, Inc.

:TRIGger:EDGE:COUPling?

Query returns "DC"

### 6. :TRIGger:HOLDoff

#### **Command Format:**

:TRIGger:HOLDoff $\Box$  <count>

#### **Explanation:**

The command is used to trigger and stabilize complicated waveform, such as pulse burst. Holdoff time is the oscilloscope's waiting period before starting a new trigger. During Holdoff, oscilloscope will not trigger until Holdoff ends. The range of <Count> is 100ns~1.5s.

### **Query Format:**

:TRIGger:HOLDoff?

### **Returned Format:**

Query returns the set value of <Count> in scientific numeric notation.

#### Example:

| :TRIGger:HOLDoff□0.0001 | Set the time of holdoff to 100 us |
|-------------------------|-----------------------------------|
| :TRIGger:HOLDoff?       | Query returns 1.000e-04           |

### 7. :TRIGger:STATus?

Query Format:

:TRIGger:STATus?

#### **Explanation:**

The command is used to query the current status of the oscilloscope. The status may be RUN, STOP, T'D, WAIT, SCAN or AUTO.

#### **Returned Format:**

Query returns "RUN", "STOP", "T'D", "WAIT", "SCAN" or "AUTO". The double quotes are not returned.

# **Trigger Mode Commands**

Trigger modes include: Edge, Pulse, Slope, Video, Alternation, Pattern and Puration. Trigger modes commands include:

- :TRIGger:EDGE:SLOPe
- :TRIGger:PULSe:MODE
- :TRIGger:PULSe:WIDTh
- :TRIGger:SLOPe:TIME
- :TRIGger:SLOPe:MODE
- :TRIGger:SLOPe:WINDow
- :TRIGger:SLOPe:LEVelA
- :TRIGger:SLOPe:LEVelB
- :TRIGger:VIDEO:MODE
- :TRIGger:VIDEO:POLarity
- :TRIGger:VIDEO:STANdard
- :TRIGger:VIDEO:LINE
- :TRIGger:ALTernation:SOURce
- :TRIGger:ALTernation:TYPE
- :TRIGger:ALTernation:TimeSCALe
- :TRIGger:ALTernation:TimeOFFSet
- :TRIGger:ALTernation<mode>:LEVel
- :TRIGger:ALTernation:EDGE:SLOPe
- :TRIGger:ALTernation<mode>:MODE
- :TRIGger:ALTernation<mode>:TIME
- :TRIGger:ALTernation:VIDEO:POLarity
- :TRIGger:ALTernation:VIDEO:STANdard
- :TRIGger:ALTernation:VIDEO:LINE
- :TRIGger:ALTernation:SLOPe:WINDow
- :TRIGger:ALTernation:SLOPe:LEVelA
- :TRIGger:ALTernation:SLOPe:LEVelB
- :TRIGger:ALTernation<mode>:COUPling
- :TRIGger:PATTern:PATTern (Only for DS1000\*D series)
- :TRIGger:DURation:PATTern (Only for DS1000\*D series)
- :TRIGger:DURation:QUALifier (Only for DS1000\*D series)
- :TRIGger:DURation:TIME (Only for DS1000\*D series)

We will give specific explanations for each command in the following part.

In the trigger System, there is a general command to the edge, pulse width, video, slope and alternate trigger.

### 1. :TRIGger<mode\_1>[<mode\_2>]:SENSitivity

### **Command Format:**

:TRIGger<mode\_1>[<mode\_2>]:SENSitivity

### **Explanation:**

The command is to set the trigger sensitivity from 0.1~1div. <mode\_1> can be ":EDGE", ":PULSE", ":VIDEO", ":SLOPE" and ":ALTERNATION"; When <mode\_1> is ":ALTERNATION", [<mode\_2>] can be ":EDGE", ":PULSE", ":VIDEO" or ":SLOPE", else omit [<mode\_2>].

### **Query Format:**

:TRIGger<mode\_1>[<mode\_2>]:SENSitivity?

### **Returned Format:**

Query returns the set value of <Count> in scientific numeric notation.

### Example:

| :TRIGger:EDGE:SENSitivity  0.2 | Set the edge trigger sensitivity as 0.2div |
|--------------------------------|--------------------------------------------|
| :TRIGger:EDGE:SENSitivity?     | Query returns 2.00e-01                     |

### 2. Set the edge trigger condition

An edge trigger occurs when the trigger input meets a specified voltage level in the specified slope direction.

### 2.1 :TRIGger:EDGE:SLOPe

### **Command Format:**

:TRIGger:EDGE:SLOPe {POSitive | NEGative }

### **Explanation:**

The command is to set the trigger edge to be Positive or Negative.

### **Query Format:**

:TRIGger:EDGE:SLOPe?

### **Returned Format:**

Query returns "POSITIVE" or "NEGATIVE". The double guotes are not returned.

### **Example:**

:TRIGger:EDGE:SLOPe POSitive Set the trigger edge as positive :TRIGger:EDGE:SLOPe?

Query returns "POSITIVE"

### 3. Set the Pulse width trigger condition

This trigger type is used to catch pulses with certain pulse width requirement.

### 3.1 :TRIGger:PULSe:MODE

### **Command Format:**

:TRIGger:PULSe:MODE $\Box$  <mod>

### **Explanation:**

The command is to set the pulse condition; +Greater than (positive pulse width greater than), +Less than (positive pulse width less than), + Equal (positive pulse width equal to), -Greater than (negative pulse width greater than), -Less than (negative pulse width less than) or –Equal (negative pulse width eaqual to). <mod> can be set to "+GREaterthan", "+LESSthan", "+EQUal", "-GREaterthan", "-LESSthan" or "-EQUal".

### **Query Format:**

:TRIGger:PULSe:MODE?

### **Returned Format:**

Query returns "+GREATER THAN", "+LESS THAN", "+EQUAL", "-GREATER THAN", "-LESS THAN" or "-EQUAL". The double quotes are not returned.

### Example:

:TRIGger:PULSe:MODE + GREATERTHAN Set the pulse width condition as "+GREATER THAN"

:TRIGger:PULSe:MODE? Query returns "+GREATER THAN"

## 3.2 :TRIGger:PULSe:WIDTh

## Command Format:

:TRIGger:PULSe:WIDTh $\Box$  <wid>

### Explanation:

The command is to set the pulse width from 20ns  $\sim$  10s.

© 2008 **RIGOL** Technologies, Inc.

### **Query Format:**

:TRIGger:PULSe:WIDTh?

#### **Returned Format:**

Query returns the set value of <wid> in scientific numeric notation.

### Example:

:TRIGger:PULSe:WIDTh 0.001 :TRIGger:PULSe:WIDTh? Set the pulse width as 1ms Query returns 1.000e-03

### 4. Set the slope trigger condition

The oscilloscope begins to trigger according to the signal rising or falling time.

### 4.1 :TRIGger:SLOPe:TIME

### **Command Format:**

:TRIGger:SLOPe:TIME <count>

### **Explanation:**

The command is to set the slope time from 20ns~10s.

### **Query Format:**

:TRIGger:SLOPe:TIME?

### **Returned Format:**

Query returns the set value of <Count> in scientific numeric notation.

### Example:

:TRIGger:SLOPe:TIME 0.01 :TRIGger:SLOPe:TIME? Set the slope time to 10ms Query returns 1.000e-02

## 4.2 :TRIGger:SLOPe:MODE

Command Format: :TRIGqer:SLOPe:MODE <= mod>

### **Explanation:**

The command is to set the slope condition as +Greater than (positive slope greater than), +Less than (positive slope Less than), + Equal (positive slope equal to), -Greater than (negative slope greater than), -Less than (negative slope less than), or –Equal (negative slope equal to).

<mod> can be set to "+GREaterthan", "+LESSthan", "+EQUal", "-GREaterthan", "-LESSthan" or "-EQUal".

### **Query Format:**

:TRIGger: SLOPe: MODE?

#### **Returned Format:**

Query returns "+GREATER THAN", "+LESS THAN", "+EQUAL", "-GREATER THAN", "-LESS THAN" or "-EQUAL". The double quotes are not returned.

### Example:

:TRIGger:SLOPe:MODE□+GREATERTHAN Set the slope condition as "+Greater than"

:TRIGger:SLOPe:MODE? Query Returns "+GREATER THAN"

### 4.3 :TRIGger:SLOPe:WINDow

#### **Command Format:**

:TRIGger:SLOPe:WINDow <a>Count</a>

### **Explanation:**

The command is to set the border of the vertical window as PA, PB, PAB, NA, NB or NAB. <count> can be set to "PA", "PB", "PAB", "NA", "NB" or "NAB".

### **Query Format:**

:TRIGger:SLOPe:WINDow?

### **Returned Format:**

Query returns "P\_WIN\_A", "P\_WIN\_B", "P\_WIN\_AB", "N\_WIN\_A", "N\_WIN\_B" or "N\_WIN\_AB". The double quotes are not returned.

### Example:

:TRIGger:SLOPe:WINDow□PA :TRIGger:SLOPe:WINDow? Set the border of the vertical window to "PA" Query returns "P\_WIN\_A"

### 4.4 :TRIGger:SLOPe:LEVelA

## Command Format:

:TRIGger:SLOPe:LEVelA <value>

### Explanation:

The command is to set the upper trigger level A. © 2008 **RIGOL** Technologies, Inc.

The range of <value> is -6\*Scale ~ +6\*Scale. "Scale" indicates the current vertical scale. The default unit of "level" is V/div.

### **Query Format:**

:TRIGger:SLOPe:LEVelA?

#### **Returned Format:**

Query returns the set value of <value> in scientific numeric notation.

#### Example:

| :TRIGger:SLOPe:LEVelA□2 | Set the upper trigger level as 2 |
|-------------------------|----------------------------------|
| :TRIGger:SLOPe:LEVelA?  | Query returns 2.000e+00          |

### 4.5 :TRIGger:SLOPe:LEVelB

**Command Format:** :TRIGger:SLOPe:LEVelB <- value>

#### **Explanation:**

The command is to set the lower trigger Level B. The range of <value> is -6\*Scale ~ +6\*Scale. "Scale" indicates the current vertical scale. The default unit of "level" is V/div.

#### **Query Format:**

:TRIGger:SLOPe:LEVelB?

#### **Returned Format:**

Query returns the set value of <value> in scientific numeric notation.

#### Example:

:TRIGger:SLOPe:LEVelB -1.5 Set the lower level of the trigger level as -1.5 :TRIGger:SLOPe:LEVelB? Query returns -1.500e+00

### Note: Minimum of Level A couldn't be less than maximum of Level B.

### 5. Set the video trigger condition

Use video trigger on fields or lines for standard video signals. Set the DC as the trigger coupling.

### 5.1 :TRIGger:VIDEO:MODE

#### **Command Format:**

:TRIGger:VIDEO:MODE $\Box$  <mod>

#### **Explanation:**

The command is to set the trigger synchronization as "ODDfield", "EVENfield", "LINE" or "ALLlines".

### **Query Format:**

:TRIGger:VIDEO:MODE?

#### **Returned Format:**

Query returns "ODD FILED", "EVEN FILED", "LINE", "ALL LINES". The double quotes are not returned.

#### Example:

:TRIGger:VIDEO:MODE EVENFIELD Set the trigger synchronization as "EVENfield".

:TRIGger:VIDEO:MODE? Query returns "EVEN FIELD".

### 5.2 :TRIGger:VIDEO:POLarity

**Command Format:** :TRIGger:VIDEO:POLarity [POSitive|NEGative]

#### **Explanation:**

The command is to set the Video polarity as "POSitive" or "NEGative".

### **Query Format:**

:TRIGger:VIDEO:POLarity?

**Returned Format:** 

Query returns "POSITIVE" or "NEGATIVE". The double quotes are not returned.

#### **Example:**

:TRIGger:VIDEO:POLarity POSitive :TRIGger:VIDEO:POLarity? Set the Video polarity as POSitive Query returns "POSITIVE"

### 5.3 :TRIGger:VIDEO:STANdard

**Command Format:** :TRIGger:VIDEO:STANdard [NTSC|PALSecam]

#### **Explanation:**

The command is to set the video type as NTSC or PAL/SECAM.

### Quert Format:

:TRIGger:VIDEO:STANdard?

#### **Returned Format:**

Query returns "NTSC" or "PAL/SECAM". The double quotes are not returned.

#### Example:

:TRIGger:VIDEO:STANdard PALSECAM :TRIGger:VIDEO:STANdard? Set the video type as PAL/SECAM Query returns "PAL/SECAM"

### 5.4 :TRIGger:VIDEO:LINE

**Command Format:** :TRIGger:VIDEO:LINE <value>

#### **Explanation:**

The command is to set up number of synchronous appointed lines.The range of <value>: 1~525for NTSC standardThe range of <value>: 1~ 625for PAL standard

### Query Format: :TRIGger:VIDEO:LINE? Returned Format: 2-62

© 2008 RIGOL Technologies, Inc.

Query returns the set value of <LINES>.

### Example:

:TRIGger:VIDEO:LINE 25 Set up number of synchronous appointed lines to 25

:TRIGger:VIDEO:LINE? Query returns 25

#### 6. Set the Alternate trigger condition

When alternate trigger is on, the trigger sources come from the two vertical channels. This mode can be used to observe two non-related signals. You can choose two different trigger modes for individual channels. The options are as follows: Edge, Pulse, Slope and video.

### 6.1 :TRIGger:ALTernation:SOURce

#### **Command Format:**

:TRIGger:ALTernation:SOURce <a></a> </a>

#### **Explanation:**

The command is to choose the source channel. <src> can be CHANnel1 or CHANnel2.

### **Query Format:**

:TRIGger:ALTernation:SOURce?

#### **Returned Format:**

Query returns "CH1" or "CH2". The double quotes are not returned.

#### Example:

:TRIGger:ALTernation:SOURce CHANNEL2 :TRIGger:ALTernation:SOURce? Choose Channel 2 as the source Query returns "CH2"

### 6.2 :TRIGger:ALTernation:TYPE

**Command Format:** :TRIGger:ALTernation:TYPE C<value>

#### **Explanation:**

The command is to set up trigger type. <type> can be "EDGE", "PULSe", "SLOPe" or "VIDEO".

### **Query Format:**

:TRIGger:ALTernation:TYPE?

#### **Returned Format:**

2-64

© 2008 **RIGOL** Technologies, Inc.

Query returns "EDGE", "PULSE", "SLOPE" or "VIDEO". The double quotes are not returned.

#### **Example:**

:TRIGger:ALTernation:TYPE EDGE :TRIGger:ALTernation:TYPE?

Set trigger type as Edge trigger **Ouery returns "EDGE"** 

## 6.3 :TRIGger:ALTernation:TimeSCALe

#### **Command Format:**

:TRIGger:ALTernation:TimeSCALe <- value>

#### **Explanation:**

The command is to modify the time base of current channel. The range of <value>: 2ns - 50s (when it is Normal) 500ms - 50s (when it is Roll mode)

#### **Query Format:**

:TRIGger:ALTernation:TimeSCALe?

#### **Returned Format:**

Query returns the set value of <value> in scientific numeric notation.

#### **Example:**

| :TRIGger:ALTernation:TimeSCALe $\Box$ 0.001 | Set the time base to 1ms |
|---------------------------------------------|--------------------------|
| :TRIGger:ALTernation:TimeSCALe?             | Query returns 1.000e-03  |

## 6.4 :TRIGger:ALTernation:TimeOFFSet

#### **Command Format:**

:TRIGger:ALTernation:TimeOFFSet <a></a> <a></a> <a></a

## **Explanation:**

The command is to set up time offset for the current channel. The range of <value> is: 1s ~ EMS memory terminal (when it is Normal)  $-500s \sim +500s$ (when it is Stop) -6\*scale ~ +6\*Scale (when it is Roll mode) "Scale" indicates the current horizontal scale. The default unit is s/div © 2008 RIGOL Technologies, Inc.

#### **Query Format:**

:TRIGgervALTernation:TimeOFFSet?

#### **Returned Format:**

Query returns the set value of <value> in scientific numeric notation.

#### Example:

:TRIGger:ALTernation:TimeOFFSet□0.0002 Set up current horizontal time base as 200us

:TRIGger:ALTernation:TimeOFFSet? Query returns 2.000e-04

#### 6.5 :TRIGger:ALTernation<mode>:LEVel

**Command Format:** :TRIGger:ALTernation<mode>:LEVel□<value>

#### **Explanation:**

The command is to set the trigger level of current channel. <mode> can be ":EDGE", ":PULSe" or ":VIDEO". The range of <value> is -6\*Scale ~ + 6\*Scale. "Scale" indicates the current vertical scale. The default unit is V/div.

#### **Query Format:**

:TRIGger:ALTernation<mode>:LEVel?

#### **Returned Format:**

Query returns the set value of <value> in scientific numeric notation.

#### Example:

:TRIGGER:ALTERNATION:EDGE:LEVEL 2 Set the trigger level of current Channel to 2.

:TRIGGER:ALTERNATION:EDGE:LEVEL Query returns 2.00e+00.

#### 6.6 :TRIGger:ALTernation:EDGE:SLOPe

#### **Command Format:**

:TRIGger:ALTernation:EDGE:SLOPe C<value>

### **Explanation:**

The command is to set the edge polarity of EDGE and SLOPE trigger in current channel.

<value> can be "POSitive" or "NEGative. The double quotes are not returned.

#### Query Format:

:TRIGger:ALTernation:EDGE:SLOPe?

#### **Returned Format:**

Query returns "POSITIVE" or "NEGATIVE".

#### Example:

:TRIGger:ALTernation:EDGE:SLOPe POSitive Set the edge polarity to "Positive".

:TRIGger:ALTernation:EDGE:SLOPe? Query returns "POSITIVE".

## 6.7 :TRIGger:ALTernation<mode>:MODE

#### **Command Format:**

 $: TRIGger: ALTernation < mode > : MODE \Box < value >$ 

## Explanation:

The command is to set the trigger modes and the corresponding conditions. <mode> can be ":PULSe", ":VIDEO" or ":SLOPe". When <mode> is ":PULSe" or ":SLOPe", the options of <value> are "+GREaterthan", "+LESSthan", "+EQUal", "-GREaterthan", "-LESSthan" or "-EQUal". When <mode> is ":VIDEO", the options of <value> are "ODDfield", "EVENfield", "LINE" or "ALLlines".

## **Query Format:**

© 2008 **RIGOL** Technologies, Inc. Programming Guide for DS1000/DS1000CA Series

:TRIGger:ALTernation<mode>:MODE?

#### **Returned Format:**

Query Returns the set value of <value>. The double quotes are not returned.

#### Example:

:TRIGger:ALTernation:PULSe:MODE +GREATERTHAN Set up Pulse trigger, and condition of "+GREATERTHAN".

:TRIGger:ALTernation:PULSe:MODE? Query Returns "+GREATER THAN".

#### 6.8 :TRIGger:ALTernation<mode>:TIME

#### **Command Format:**

:TRIGger:ALTernation<mode>:TIME□<value>

#### **Explanation:**

The command is to set pulse width or slope time. The options of <mode> are ":SLOPe" and ":PULSe". The range of <value> is 2ns~10s.

#### **Query Format:**

:TRIGger:ALTernation<mode>:TIME?

#### **Returned Format:**

Query returns the set value of <value> in scientific numeric notation.

#### Example:

:TRIGGER:ALTERNATION:SLOPE:TIME 0.002 Set the slope time to 2ms :TRIGGER:ALTERNATION:SLOPE:TIME? Query returns 2.000e-03

#### 6.9 :TRIGger:ALTernation:VIDEO:POLarity

#### **Command Format:**

:TRIGger:ALTernation:VIDEO:POLarity  $\Box$  {POSitive|NEGative}

#### **Explanation:**

The command is to set the video polarity to "Positive" or "Negative".

#### **Query Format:**

:TRIGgervALTernation:VIDEO:POLarity?

#### **Returned Format:**

Query returns "POSITIVE" or "NEGATIVE". The double quotes are not returned.

#### Example:

:TRIGger:ALTernation:VIDEO:POLarity POSitive Set the video polarity as "Positive".

:TRIGger:ALTernation:VIDEO:POLarity? Query returns "POSITIVE".

## 6.10 :TRIGger:ALTernation:VIDEO:STANdard

#### **Command Format:**

:TRIGger:ALTernation:VIDEO:STANdard  $\Box$  {NTSC|PALSecam}

#### **Explanation:**

The command is to set the video standard as NTSC or PAL/SECAM.

#### **Query Format:**

:TRIGger:ALTernation:VIDEO:STANdard?

#### **Returned Format:**

Query returns "NTSC" or "PAL/SECAM". The double quotes are not returned.

#### Example:

:TRIGger:ALTernation:VIDEO:STANdard NTSC Set the video standard to "NTSC".

:TRIGger:ALTernation:VIDEO:STANdard? Query returns "NTSC".

#### 6.11 :TRIGger:ALTernation:VIDEO:LINE

#### **Command Format:**

:TRIGger:ALTernation:VIDEO:LINE <value>

#### **Explanation:**

The command is to set the number of appointed synchronous lines.The range of <value>: 1~525for NTSC standardThe range of <value>: 1~ 625for PAL standard

#### Query Format:

:TRIGger:ALTernation:VIDEO:LINE?

#### **Returned Format:**

Query returns the set value of <value>.

#### Example:

:TRIGGER:ALTERNATION:VIDEO:LINE 100 Set the number of synchronous appointed lines as 100.

:TRIGger:ALTernation:VIDEO:LINE? Query returns 100.

#### 6.12 :TRIGger:ALTernation:SLOPe:WINDow

#### **Command Format:**

:TRIGger:ALTernation:SLOPe:WINDow <a>Count</a>>

#### **Explanation:**

The command is to set the border of the vertical window as PA, PB, PAB, NA, NB or NAB. <count> can be set to "PA", "PB", "PAB", "NA", "NB" or "NAB".

#### **Query Format:**

:TRIGger:ALTernation:SLOPe:WINDow?

#### **Returned Format:**

Query returns "P\_WIN\_A", "P\_WIN\_B", "P\_WIN\_AB", "N\_WIN\_A", "N\_WIN\_B" or "N\_WIN\_AB". The double quotes are not returned.

2-70

#### Example:

:TRIGger:ALTernation:SLOPe:WINDow  $\Box$  PA Set the border of the vertical window to "PA".

:TRIGger:ALTernation:SLOPe:WINDow? Query returns "P\_WIN\_A".

## 6.13 :TRIGger:ALTernation:SLOPe:LEVelA

#### **Command Format:**

:TRIGger:ALTernation:SLOPe:LEVelA <value>

#### **Explanation:**

The command is to set the upper trigger level A of Slope trigger. The range of <value> is  $-6*Scale \sim +6*Scale$ . "Scale" indicates the current vertical scale. The default unit is V/div.

#### **Query Format:**

:TRIGger:ALTernation:SLOPe:LEVelA?

## **Returned Format:**

Query returns the set value of <value> in scientific numeric notation.

#### Example:

:TRIGGER:ALTERNATION:SLOPE:LEVELA 2 Set the trigger level A to 2.

:TRIGGER:ALTERNATION:SLOPE:LEVELA? Query returns 2.000e+00.

## 6.14 :TRIGger:ALTernation:SLOPe:LEVelB

#### **Command Format:**

:TRIGger:ALTernation:SLOPe:LEVelB <- value>

#### **Explanation:**

The command is to set the lower trigger level B of Slope trigger. © 2008 **RIGOL** Technologies, Inc.

The range of <value> is -6\*Scale ~ +6\*Scale. "Scale" indicates the current vertical scale. The default unit is V/div.

#### **Query Format:**

:TRIGger:ALTernation:SLOPe:LEVelB?

#### **Returned Format:**

Query returns the set value of <value> in scientific numeric notation.

#### Example:

:TRIGGER:ALTERNATION:SLOPE:LEVELB -1.5 Set Level B to -1.5.

:TRIGGER:ALTERNATION:SLOPE:LEVEL? Query returns -1.500e+00.

#### Note: Minimum of Level A couldn't be less than maximum of Level B.

#### 6.15 :TRIGger:ALTernation<mode>:COUPling

#### **Command Format:**

:TRIGger:ALTernation<mode>:COUPling  $\Box$  {DC|AC|HF|LF}

#### **Explanation:**

The command is to set the coupling mode to be "DC", "AC", 'HF" or "LF". The options of <mode> are ":EDGE", ":PULSe" or ":SLOPe". DC: Allow all signals pass AC: Block DC signals and attenuate AC signals lower than 10Hz HF: Reject high frequency signals (Higher than 150 KHz) LF: Reject DC and low frequency signals (Lower than 8K Hz)

#### Query Format:

:TRIGger<mode>:COUPling?

#### **Returned Format:**

Query returns "DC", "AC", 'HF" or "LF". The double quotes are not returned.

#### Example:

:TRIGger:ALTernation:EDGE:COUPling DC

2-72

Set the coupling condition as "DC".

:TRIGger:ALTernation:EDGE:COUPling? Query returns "DC".

#### 7. Set the Pattern trigger condition

Pattern trigger identifies trigger conditions by checking the specified code. The code is the logical combination of all the channels, each channel has three values of high (H), low (L) and ignore(X).

#### 7.1 :TRIGger:PATTern:PATTern

#### **Command Format:**

:TRIGger:PATTern:PATTern 
<value>,<mask>,[<edge source>,<edge>]

#### **Explanation:**

The command is to set the pattern of the digital signal in each channel (D0~D15). <value>: a 16 bit unsigned integer, High is 1, Low is 0 <mask>: a 16 bit unsigned integer, enable is 1, X is 0 <edge source>: 0~15 <edge>: rising edge is 1, falling edge is 0

#### **Query Format:**

:TRIGger:PATTern:PATTern?

#### **Returned Format:**

Query returns the set value of <value>, <mask>, <edge source> and <edge> one by one separated by commas. <value> and <mask> are expressed in decimal.

#### Example:

:TRIGGER:PATTERN:PATTERN 
100010,100,2,1 Set the pattern.

:TRIGger:PATTern:PATTern? Query returns: 68, 4, DIG2, Positive.

#### 8. Set the Duration Trigger condition

Trigger at specified time when predetermined codes are met.

#### 8.1 :TRIGger:DURation:PATTern

#### **Command Format:**

:TRIGger:DURation:PATTern <- value>, <mask>

#### **Explanation:**

The command is to set the pattern of the digital signal in each channel. <value>: a 16 bit unsigned integer, "High" is 1, "Low" is 0 <mask>: a 16 bit unsigned integer, "enable" is 1, "X" is 0

#### **Query Format:**

:TRIGger:DURation:PATTern?

#### **Returned Format:**

Query returns the set value of <value>, <mask> separated by commas and expressed in decimal.

#### Example:

| :TRIGGER:DURATION:PATTERN 10010, 101 | Set the pattern      |
|--------------------------------------|----------------------|
| :TRIGGER:DURATION:PATTERN?           | Query returns: 18, 5 |

#### 8.2 :TRIGger:DURation:QUALifier

#### **Command Format:**

:TRIGger:DURation:QUALifier <a>qual</a>

#### **Explanation:**

The command is to set the time condition, the options of <qual> are "GREATER THAN", "LESS THAN" or "EQUAL".

#### **Query Format:**

:TRIGger:DURation:QUALifier?

#### **Returned Format:**

Query returns "GREATER THAN", "LESS THAN" or "EQUAL". The double quotes are

not returned.

## Example:

:TRIGger:DURation:QUALifier 
GREATERTHAN
Set the time condition as "Greater than"

:TRIGger:DURation:QUALifier? Query returns "GREATER THAN"

## 8.3 :TRIGger:DURation:TIME

**Command Format:** :TRIGger:DURation:TIME < time>

## Explanation:

The command is to set the duration time limits. When trigger condition is being met, trigger occurs continuously within the specified time limits. The range of <time> is 2ns $\sim$ 10s.

**Query Format:** :TRIGger:DURation:TIME?

**Returned Format:** Query returns the set value of <time> in scientific numeric notation.

**Example**: :TRIGGER:DURATION:TIME 0.05 Set the limit time of the duration time as 50ms.

:TRIGGER:DURATION:TIME? Query returns 5.00e-02.

# NOTE: The Trigger system is complex, and the settings **must** be defined correctly. Be patient and cautious!

## LA Commands (Only for DS1000\*D Series)

LA (Logic Analyzer) Module Commands are used to control the logic analyzer, to acquire and analyze the digital signals.

LA Commands include:

- :LA:DISPlay
- :DIGital<n>:TURN
- :DIGital<n>:POSition
- :LA:THReshold
- :LA:GROUp
- :LA:POSition:RESet

We will give specific explanations for each command in the following part.

#### 1. :LA:DISPlay

**Command Format:** :LA:DISPlay (ON|OFF)

#### **Explanation:**

The command is to control the display of the digital channel On or OFF.

## **Query Format:**

:LA:DISPlay?

#### **Returned Format:**

Query returns "ON" or "OFF". The double quotes are not returned.

#### Example:

| :LA:DISPlay□ON | Set the digital channel On |
|----------------|----------------------------|
| :LA:DISPlay?   | Query returns "ON"         |

### 2. :DIGital<n>:TURN

## Command Format:

:DIGital < n > :TURN  $\Box$  {ON|OFF}

#### **Explanation:**

The command is to control the specified digital channel ON or OFF

#### **Query Format:**

:DIGital<n>:TURN?

#### **Returned Format:**

Query returns "ON" or "OFF". The double quotes are not returned.

#### Example:

| :DIGital2:TURN ON      | Set the digital Channel 2 On |
|------------------------|------------------------------|
| :DIGital <n>:TURN?</n> | Query returns "ON"           |

#### 3. :DIGital < n>:POSition

#### **Command Format:**

:DIGital < n > :POSition  $\Box$  < position >

## Explanation:

The command is to set the size of the digital waveform. When the size of the waveform is large, you can see the waveform on the screen from channels 0~7. When the size of the waveform is small, you can see the waveform on the screen from channels 0~15.

The range of <n> is  $0\sim15$ ; <position> is  $0\sim7$  (if display size = large)  $0\sim15$  (if display size = small)

## **Query Format:**

:DIGital<n>:POSition?

## **Returned Format:**

Query returns the set value of <position>.

#### Example:

:DIGital2:POSition  $\Box$  3 Set the count of waveform for the digital Channel 2 to 3.

:DIGital2:POSition? Query returns 3.

## 4. :LA:THReshold

## Command Format:

:LA:THReshold  $\Box$  <value>[suffix]

## Explanation:

The command is to set the threshold as TTL, CMOS, ECL or ueser defined. <Value> can be "CMOS", "ECL", "TTL" and User Defined, the <User Defined> value is in NR3 format from -8.00 to +8.00 [suffix] can be "V", "mV" or "uV".

#### **Query Format:**

:LA:THReshold?

#### **Returned Format:**

Query returns "CMOS", "ECL", "TTL" or the set value of <User Defined>.

#### Example:

| :LA:THReshold COMS | Set the threshold as COMS |
|--------------------|---------------------------|
| :LA:THReshold?     | Query returns COMS        |

#### 5. :LA:GROUp

## Command Format:

:LA:GROUp<n> $\Box$ {ON|OFF}

#### **Explanation:**

The command is to turn On or Off of the Group1 (D7~D0), Group2 (D15~D8). <n> is 1 or 2.

#### **Query Format:**

:LA:GROup<n>?

#### **Returned Format:**

Query returns "ON" or "OFF". The double quotes are not returned.

#### Example:

| :LA:GROUp1□ON | Set the digital channel D0~D7 On |
|---------------|----------------------------------|
| :LA:GROup1?   | Query returns "ON"               |

## 6. :LA:POSition:RESet

#### **Command Format:**

:LA:POSition:RESet

#### **Explanation:**

The command is to relocate the location of the waveform and make a messy screen return to normal display.

## Math Commands

MATH Commands are used to display the result of adding, subtracting, multiplying and FFT from Channel 1 and Channel 2, the result can be measured by the grid or the cursor.

MATH Commands include:

- :MATH:DISPlay
- :FFT:DISPlay

We will give specific explanations for each command in the following part.

#### 1. :MATH:DISPlay

**Command Format:** :MATH:DISPlay [ON|OFF]

#### **Explanation:**

The command is to turn the **MATH** function ON or OFF.

**Query Format:** :MATH:DISPlay?

#### **Returned Format:**

Query returns "ON" or "OFF". The double quotes are not returned.

| Example:         |                          |
|------------------|--------------------------|
| :MATH:DISPlay□ON | Set the Math function On |
| :MATH:DISPlay?   | Query returns "ON"       |

#### 2. :FFT:DISPlay

**Command Format:** :FFT:DISPlay [ON|OFF]

#### **Explanation:**

The :FFT:DISPlay command is to turn the FFT function Onor Off.

## Query Format:

:FFT:DISPlay?

#### **Returned Format:**

Query returns "ON" or "OFF". The double quotes are not returned.

## Example :

:FFT:DISPlay□ON :FFT:DISPlay? Set the FFT function on Query returns "ON"

## Waveform commands

The waveform command is used to read the waveform data displayed on the screen of the oscilloscope.

#### 1. :WAVeform:DATA?

#### **Command Format:**

:WAVeform:DATA? [< source>]

#### **Explanation:**

This command is to read the waveform data displayed on the screen of the oscilloscope. <source> is optional, it can be CHANnel1, CHANnel2, DIGital, MATH or FFT, the default is CHANnel1.

#### **Returned Format:**

Query returns 1024 (1K) data.

#### **Example:**

:WAVeform:DATA? CHANnel1 Read the data acquired from the Channel 1: 23,119,119,123,123,119,123,119,123,119,123,119,123,123,119,123,119,123,119,11 9,123,123,119,123,119,123,119,123,119,123,119,123,119,123,119,123,123, 119,123,119,119,123,123,119,123,119,123,119,123,119,123,119,123,123,119,119,1 23,119,123,119,123,123,119,119,123,119,123,123,119,119,123,119,123,123,11 9,123,119,123,119,119,123,123,119,123,119,123,119,123,119,123,119,123, 123,119,123,119,123,119,123,119,123,119,123,119,123,119,123,119,123,119,1 9,123,119,123,123,119,123,119,123,119,123,119,119,123,123,119,119,123,123, 119,123,119,123,119,123,119,123,119,119,123,123,119,119,123,123,119,123,1 3,123,119,123,119,119,123,123,119,123,119,119,123,119,123,119,123,123,119, 123,119,123,119,123,119,123,119,123,119,123,123,119,119,123,119,123,1 23,119,123,119,119,123,123,119,123,119,123,119,123,119,123,119,123,11 9,123,123,119,123,119,123,119,119,123,123,119,123,119,123,119,123,119, 123,119,123,123,119,123,119,123,119,123,119,119,123,123,119,123,119,123,1 9,123,119,123,119,123,119,119,123,123,119,123,119,119,123,119,123,123,119, © 2008 **RIGOL** Technologies, Inc.

123,119,123,119,119,123,123,119,123,119,119,123,119,123,123,119,123,119,1 23,119,123,119,119,123,119,123,123,119,123,119,119,123,123,119,119,123,11 9,123,123,119,123,119,123,119,119,123,119,123,119,123,123,119,123,119,123, 119,123,119,123,119,119,123,123,119,123,119,119,123,123,119,123,119,123,1 19,119,123,123,119,123,119,123,119,123,119,123,119,123,119,123,123,119,119,12 3,119,123,123,119,119,123,123,119,119,123,123,119,123,119,123,119,123,119, 123,119,123,119,119,123,123,119,123,119,119,123,123,119,123,119,123,119,1 19,123,123,119,119,123,123,119,123,119,119,123,119,123,123,119,123,119,11 9,123,123,119,123,119,119,123,119,123,123,119,119,123,123,119,123,119,119, 123,119,123,123,119,119,123,119,123,119,123,123,119,119,123,123,119,119,1 23,119,123,119,123,123,119,123,119,123,119,123,119,123,119,123,119,123,123,11 9,123,119,119,123,123,119,119,123,119,123,119,123,123,119,123,119,123,119, 119,123,123,119,123,119,123,119,123,119,123,119,123,119,123,123,119,119,123,1 19,123,123,119,123,119,123,119,123,119,123,119,123,119,123,123,119,119,123,11 9,123,119,123,119,123,123,119,123,119,123,119,119,123,119,123,123,119,119, 123,119,123,119,123,123,119,123,119,123,119,119,123,123,119,119,123,119,1 23,123,119,119,123,119,123,119,123,123,119,119,123,119,123,119,123,119,12 3,123,119,123,119,119,123,119,123,119,123,119,123,119,123,119,123,123,119, 119,123,119,123,119,123,123,119,119,123,119,123,119,123,119,123,123,119,1 19,123,123,119,119,123,119,123,119,123,119,123,123,119,123,119,123,12 3,119,119,123,119,123,119,123,119,123,119,123,119,123,123,119,119,123,119, 123,119,123,119,123,123,119,123,119,123,119,119,123,119,123,119,123,123,1 19,119,123,123,119,119,123,123,119,123,119,119,123,123,119,123,119,119,12 3,123,119,123,119,123,119,119,123,123,119,123,119,119,123,123,119,119,123, 119,123,119,123,123,119,119,123,123,119,119,123,119,123,119,123,119,123,1 23,119,119,123,123,119,123,119,123,119,123,119,123,119,123,119,123,12 3,119,123,119,123,119,119,123,123,119,119,123,119,123,123,119,123,119,123, 119,119,123,123,119,119,123,119,123,123,119,123,119,123,119,123,119,123,1 19,119,123,119,123,123,119,123,119,119,123,123,119,119,123,123,119,119,12 3,119,123,123,119,123,119,119,123,123,119,123,119,119,123,123,119,123,119, 123,119,119,123,119,123,119,123,119,123,123,119,123,119,123,119,123,1 19,123,123,119,123,119,123,119,123,119,123,119,123,119,123,119,123,123,119,12 3,119,119,123,119,123,119,123,123,119,123,119,119,123,119,123,123,119,123, 119,123,119,123,119,123,119,123,119,123,119,123,119,123,119,123,119,123,1 3,119,123,119,123,123,119,123,119,123,119,119,123,123,119,123,119,123,119, 119,123,119,123,123,119,119,123,119,123,123,119,123,119,119,123,123,119,1 23,119,123,119,123,119,123,119,123,119,119,119,119,119,119,119

## **Chapter 3 Command Quick Reference**

#### \*IDN? 2-3

#### A

:ACQuire:AVERages 2-30 :ACQuire:MODE 2-29 :ACQuire:SAMPlingrate? 2-30 :DISPlay:TYPE 2-32 :AUTO 2-4

#### В

:BEEP:ACTion2-6 :BEEP:ENABle2-6

## С

:CHANnel<n>:BWLimit 2-38 :CHANnel<n>:COUPling 2-38 :CHANnel<n>:DISPlay 2-39 :CHANnel<n>:FILTer 2-41 :CHANnel<n>:INVert 2-39 :CHANnel<n>:MEMoryDepth? 2-42 :CHANnel<n>:OFFSet 2-40 :CHANnel<n>:PROBe 2-40 :CHANnel<n>:SCALe 2-41 :CHANnel<n>:VERNier2-42 :COUNter:ENABle 2-5

## D

:DIGital < n>:POSition 2-79 :DIGital < n>:TURN 2-78 :DISPlay:BRIGhtness 2-35 :DISPlay:CLEar 2-35 :DISPlay:GRID 2-32

:DISPlay:INTensity 2-35 :DISPlay:MNUDisplay 2-33 :DISPlay:MNUStatus 2-34 :DISPlay:PERSist 2-33 :DISPlay:SCReen 2-34 :DISPlay:TYPE 2-32

## F

:FFT:DISPlay 2-82 :FORCetrig 2-4

## Н

:HARDcopy 2-4

## Ι

:INFO:LANGuage 2-4

## K

:KEY:LOCK 2-8 :KEY:RUN 2-8 :KEY:AUTO 2-8 :KEY:CHANnel1 2-9 :KEY:CHANnel2 2-9 :KEY:MATH 2-9 :KEY:REF 2-9 :KEY:F1 2-9 :KEY:F2 2-10 :KEY:F3 2-10 :KEY:F4 2-10 :KEY:F5 2-10 :KEY:MNUoff 2-11 :KEY:MEASure 2-11 :KEY:CURSor 2-11 :KEY:ACQuire 2-11 :KEY:DISPlay 2-12 :KEY:STORage 2-12 :KEY:UTILity 2-12 :KEY:MNUTIME 2-12 :KEY:MNUTRIG 2-12 3-2

:KEY:Trig%50 2-13 :KEY:FORCe 2-13 :KEY:V POS INC 2-13 :KEY:V\_POS\_DEC 2-13 :KEY:V SCALE INC 2-14 :KEY:V\_SCALE\_DEC 2-14 :KEY:H\_SCALE\_INC 2-14 :KEY:H\_SCALE\_DEC 2-14 :KEY:TRIG\_LVL\_INC 2-15 :KEY:TRIG LVL DEC 2-15 :KEY:H\_POS\_INC 2-15 :KEY:H\_POS\_DEC 2-15 :KEY:PROMPT\_V 2-15 :KEY:PROMPT H 2-16 :KEY:FUNCtion 2-16 :KEY:+FUNCtion 2-16 :KEY:-FUNCtion 2-17 :KEY:LA 2-17 :KEY:PROMPT\_V\_POS 2-17 :KEY:PROMPT\_H\_POS 2-17 :KEY:PROMPT TRIG LVL 2-18 :KEY:OFF 2-18

## L

:LA:DISPlay 2-78 :LA:GROUp 2-80 :LA:POSition:RESet 2-80 :LA:THReshold 2-79

#### Μ

:MATH:DISPlay 2-82 :MEASure:CLEar 2-20 :MEASure:FALLtime? 2-23 :MEASure:FREQuency? 2-23 :MEASure:NDELay? 2-25 :MEASure:NDUTycycle? 2-25 :MEASure:NWIDth? 2-24

:MEASure: PDELay? 2-25 © 2008 **RIGOL** Technologies, Inc.

:MEASure:PDUTycycle? 2-25 :MEASure:PERiod? 2-24 :MEASure:PREShoot? 2-22 :MEASure:PWIDth? 2-24 :MEASure:RISetime? 2-23 :MEASure:SOURce 2-26 :MEASure:TOTal 2-26 :MEASure:VAMPlitude? 2-21 :MEASure:VBASe? 2-21 :MEASure:VMAX? 2-20 :MEASure:VMIN? 2-20 :MEASure:VPP? 2-20 :MEASure:VRMS? 2-22 :MEASure:VTOP? 2-21

## R

:RUN 2-3

## S

:STOP 2-3

## Т

:TIMebase:FORMat 2-46 :TIMebase:MODE 2-45 :TIMebase[:DELayed]:OFFSet 2-45 :TIMebase[:DELayed]:SCALe 2-46 :Trig%50 2-4 :TRIGger:ALTernation:EDGE:SLOPe 2-67 :TRIGger:ALTernation:SLOPe:LEVelA 2-71 :TRIGger:ALTernation:SLOPe:LEVelB 2-71 :TRIGger:ALTernation:SLOPe:WINDow 2-70 :TRIGger:ALTernation:SOURce 2-64 :TRIGger:ALTernation:TimeOFFSet 2-65 :TRIGger:ALTernation:TimeSCALe 2-65 :TRIGger:ALTernation:TYPE 2-64 :TRIGger:ALTernation:VIDEO:LINE 2-70 :TRIGger:ALTernation:VIDEO:POLarity 2-68 :TRIGger:ALTernation:VIDEO:STANdard 2-69 :TRIGger:ALTernation<mode>:COUPling 2-72 © 2008 **RIGOL** Technologies, Inc. 3-4

```
:TRIGger:ALTernation<mode>:LEVel 2-66
:TRIGger:ALTernation<mode>:MODE 2-67
:TRIGger:ALTernation<mode>:TIME 2-68
:TRIGger:DURation:PATTern 2-75
:TRIGger:DURation:QUALifier 2-75
:TRIGger:DURation:TIME 2-76
:TRIGger:EDGE:SLOPe 2-55
:TRIGger:HOLDoff 2-52
:TRIGger:MODE 2-49
:TRIGger:PATTern:PATTern 2-74
:TRIGger:PULSe:MODE 2-56
:TRIGger:PULSe:WIDTh 2-56
:TRIGger:SLOPe:LEVelA 2-59
:TRIGger:SLOPe:LEVelB 2-60
:TRIGger:SLOPe:TIME 2-58
:TRIGger:SLOPe:WINDow 2-59
:TRIGger:STATus? 2-52
:TRIGger:VIDEO:LINE 2-62
:TRIGger:VIDEO:MODE 2-61
:TRIGger:VIDEO:POLarity 2-61
:TRIGger:VIDEO:STANdard 2-62
:TRIGger<mode>:SOURce 2-49
:TRIGger<mode>:COUPling 2-51
:TRIGger<mode>:LEVel 2-50
:TRIGger<mode>:SWEep 2-50
:TRIGger<mode 1>[<mode 2>]:SENSitivity 2-54
```

#### W

:WAVeform:DATA? 2-83

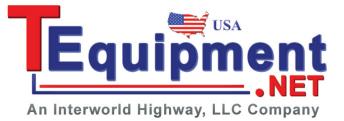